# *Джабасова Наталья Владимировна* бакалавр техн. наук, преподаватель БУПО «Белоярский политехнический колледж» г. Белоярский, Ханты-Мансийский автономный округ – Югра

## **ИСПОЛЬЗОВАНИЕ СЕРВИСОВ GOOGLE В ОРГАНИЗАЦИИ САМОСТОЯТЕЛЬНОЙ РАБОТЫ СТУДЕНТОВ**

*Аннотация: в статье описан личный опыт по применению бесплатных сервисов Google для организации дистанционной работы со студентами.*

*Ключевые слова: дистанционное обучение, онлайн-уроки, самостоятельная работа студентов, сервисы Google, тест, обучение.*

По данным ЮНЕСКО, в настоящий момент более 1,5 миллиарда школьников, или 87% от общего числа учащихся, остались без школ в рамках усилий по борьбе с распространением нового коронавируса. Дистанционное обучение выходит на первый план современного образования.

Сейчас образовательные учреждения и преподаватели ищут площадки для удаленного обучения. В этой статье я поделюсь личным опытом организации самостоятельной подготовки учащихся, который был накоплен за последние десять лет работы.

Рассмотрим организацию удалённой работы с помощью сервисов Google. Почему Google:

– это – условно *бесплатно*, Вы оплачиваете только трафик за Интернет, но, увы, организация дистанционного обучения без доступа к сети Интернет невозможна;

– все сервисы работают в одном аккаунте;

– студентам для получения доступа к материалам достаточно иметь доступ в Интернет с любого устройства;

– позволяет совместно работать над документами и даёт возможность отрабатывать навыки коллективной удалённой работы в команде.

Теперь приступим к описанию работы.

В рамках одной статьи невозможно подробно остановиться на технологии работы сервисов, если Вас заинтересуют описанные сервисы, то в сети Интернет достаточно много материала по этой теме.

Первое, что необходимо сделать для получения доступа к сервисам Google, – зарегистрировать Google-аккаунт.

Первый сервис – электронная почта Gmail. Я думаю, что этот сервис не требует пояснения. Перечислю функции, которые я использую постоянно:

– отправка и получение электронных писем;

– объединение контактов в группы и работа с группой контактов;

– автоматизация рассылок и ответов на переписку.

Самый простой способ упаковки курса – это создать сайт. Google предоставляет для этого бесплатный онлайн-конструктор. Создание сайта в конструкторе не сложнее создания обычной обучающей презентации.

Рассмотрим основные правила по созданию сайта.

Разработайте дизайн сайта. Желательно, чтобы все Ваши сайты имели общий дизайн и схожую структуру. Они должны быть узнаваемы и удобны в использовании.

Продумайте структуру сайта. Конструктор сайтов позволяет создавать иерархию страниц. На рисунке 1 представлен пример структуры сайта по дисциплине «Основы экономики».

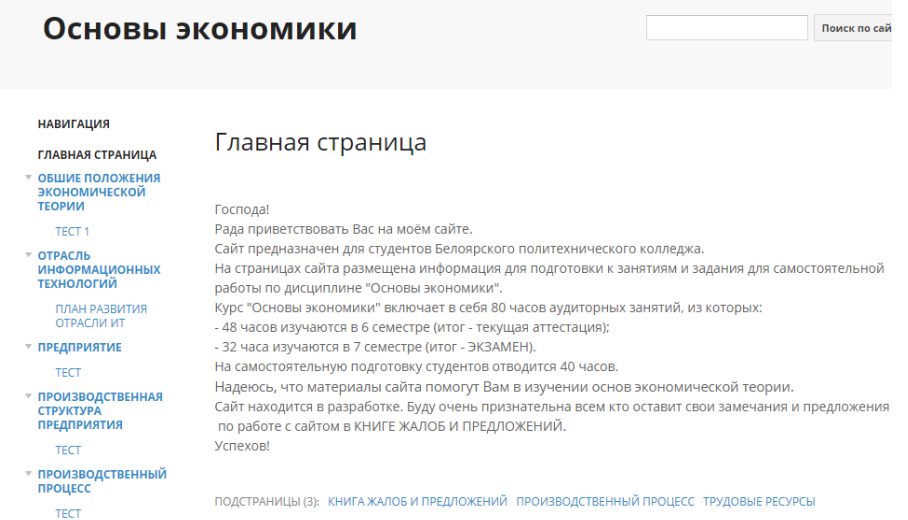

### Рис. 1. Пример структуры сайта дисциплины

Если дисциплина объёмная и будет много различного контента, то, возможно, стоит для каждой темы сделать отдельный сайт, а для перехода по сайтам с темами – обобщающий сайт со ссылкам по темам.

На рисунке 2 представлен пример меню сайта по отдельной теме:

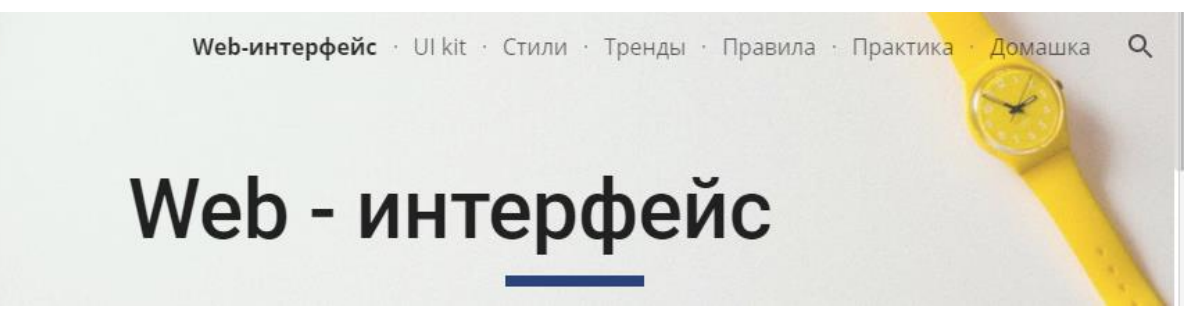

Рис. 2. Меню сайта по отдельной теме

Подберите удобный читаемый шрифт для сайта. Не надо пытаться удивить студентов умениями в создании различных эффектов, основная задача – донести информацию. Поэтому текст должен быть лаконичным, читаемым. Чёрный текст на белом фоне – самый удобный и привычный для человеческого восприятия вариант.

Для структурирования текста используйте заголовки и списки. Кроме того, Google позволяет закрашивать блоки различными цветами.

Следующий момент, который необходимо продумать, это *как* студенты попадут на Ваш сайт. Без вложения денег в продвижение сайта и использования специальных технологий найти сайт в поисковике практически невозможно. Поэтому для доступа к сайту необходимо продумать, *где* будет размещена ссылка на сайт. С этой целью у меня есть группа в социальной сети в ВКонтакте, где размещены ссылки на сайты. Можно открывать доступ и отправлять ссылки по электронной почте и т. д.

Сайт:

http://Ютуб канал: http://www.youtube.com/c/ITSchoolN1 Информационные технологии: https://sites.google.com/site/informatikadzabasova/; Основы экономики: https://sites.google.com/site/ekonomikaosnovi/; Основы программирования: https://sites.goog

#### Рис. 3. Пример размещения ссылок на сайты

Следующий очень удобный сервис – Google Forms. Этот сервис позволяет создавать различные опросы и проводить тестирование. В организации учебного процесса этот сервис может быть использован для проведения различных опросов, анкет среди студентов, родителей и т. д. Последняя версия Google Forms позволяет изменять группы вопросов в зависимости от ответа респондента. Результаты опросов собираются в Google-таблицы для дальнейшей обработки данных. Сейчас Google позволяет создавать тесты с автоматической проверкой, что делает его удобным для организации контроля знаний обучающихся. Можно делать вопросы с одним правильным вариантом ответа, несколькими правильными вариантами ответа, раскрывающийся список, с вводом ответа, шкала, сетка флажков и т. д. Ссылку на созданный тест можно разместить на сайте, передать в мессенджере или социальной сети. На рисунке 4 показан фрагмент теста.

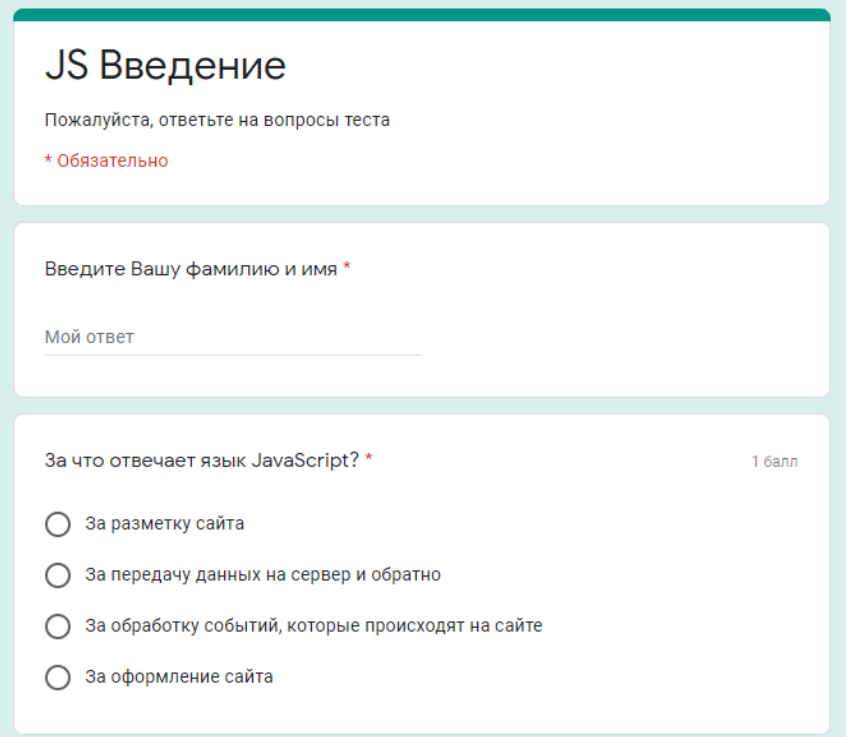

#### Рис. 4. Фрагмент теста

На рисунке ниже представлен фрагмент таблицы с результатами прохождения теста.

**Publishing house "Sreda"**

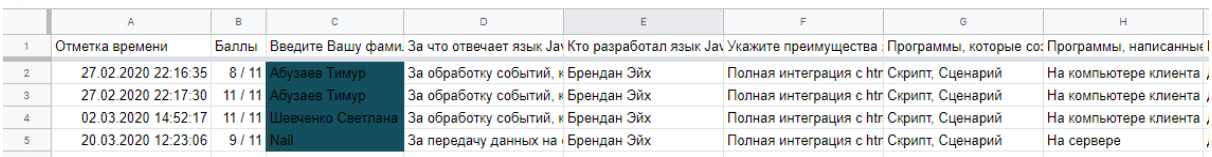

Рис. 5. Фрагмент таблицы с результатами тестирования

Мои коллеги критикуют контроль знаний с помощью Google Forms, аргументируя это тем, что студент может проходить тест несколько раз и любой имеющий ссылку может пройти тест под чужой фамилией. Но согласитесь, что проблема того, что задания при организации дистанционного обучения на самом деле за обучающегося действительно может выполнять любой другой человек, у которого есть доступ к обучающей системе. И пока решить эту проблему технически достаточно сложно.

Дальше остановимся на более популярных сервисах Google:

Google Docs – онлайн бесплатный текстовый редактор. Достоинства:

– автоматически сохраняется на Google диске;

– позволяет организовать совместную работу над документом;

– позволяет открывать доступ к документу для просмотра, редактирования или комментирования.

Использование в учебном процессе возможно при отработке навыков:

– работы с текстовыми документами;

– работы в команде.

Google Sheets – электронные таблицы. Повторяют базовые возможности MS Excel, но для создания более сложных таблиц требуется устанавливать дополнения.

Использование в учебном процессе возможно при отработке навыков:

– работы с электронными таблицами;

– работы в команде;

– электронный журнал по занятиям и др.

Ведение журнала в Google Таблицах достаточно удобно, так как доступ к журналу Вы будете иметь и на рабочем месте и дома. То есть, если Вы проверили работу, можно сразу выставить оценку в журнал. Для студентов я открываю доступ на просмотр журнала, и они в любой момент могут посмотреть результаты своего обучения.

Далее я хочу остановиться на таком популярном сервисе Google, как YouTube-канал. Этот сервис я использую для размещения видеоматериалов к занятиям. YouTube позволяет как размещать свои видеоматериалы, так и подписываться на сторонние материалы. На все материалы можно сформировать ссылку и передавать её для просмотра обучающимся.

Последний сервис, который активно использую в своей работе, – Google Class. Очень удобный сервис для создания полноценных обучающих курсов.

Платформа Google Classroom – объединяет полезные сервисы Google, организованные специально для учёбы.

На платформе вы можете:

- создать свой класс/курс;
- организовать запись учащихся на курс;
- делиться с учениками необходимым учебным материалом;
- оценивать задания учащихся и следить за их прогрессом;
- организовать общение учащихся.

Пример структуры курса показан на рисунке 6.

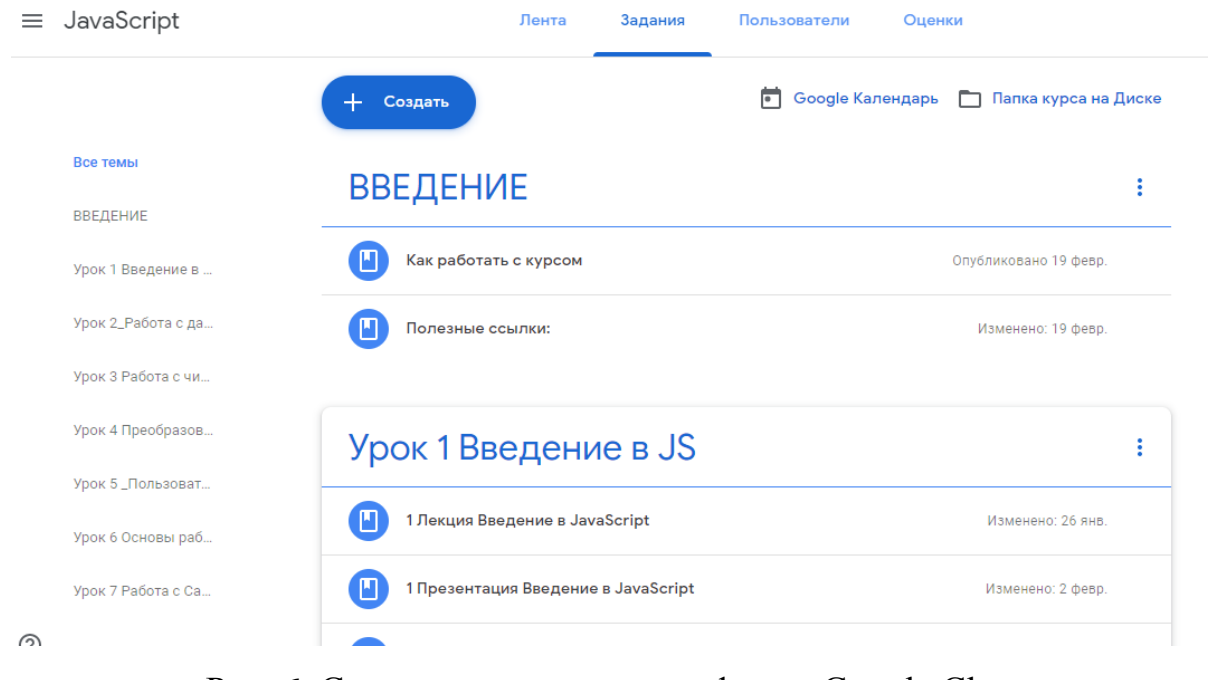

Рис. 6. Структура курса на платформе Google Class

**<sup>6</sup> https://phsreda.com Содержимое доступно по лицензии Creative Commons Attribution 4.0 license (CC-BY 4.0)**

При создании курса можно использовать все сервисы Google, которые были описаны выше: конспекты лекций, видеоматериалы, тесты. Ученики могут подгружать результаты выполнения практических заданий.

Преподаватель имеет возможность управлять доступом к материалам курса. Результаты обучающихся сводятся в журнал. Для работы с курсом со смартфона Google разработал удобное мобильное приложение Google Class, которое студенты успешно используют.

В этой статье рассмотрены сервисы Google, которые я успешно использую в своей работе на протяжении нескольких лет. Использование данных сервисов помогает организовать:

– самостоятельное изучение учащимися учебного материала при пропуске занятий;

– выполнение домашних заданий;

– подготовку к итоговой аттестации по курсу;

– дистанционное обучение в период карантина, актированных дней.

#### *Список литературы*

1. Официальный интернет-ресурс UNESCO [Электронный ресурс]. – Режим доступа: https://ru.unesco.org/

2. О продуктах Google [Электронный ресурс]. – Режим доступа: https://about.google/intl/ALL\_ru/products/

3. Справка Google [Электронный ресурс]. – Режим доступа: https://support.google.com/googleplay/answer/9037938?hl=ru